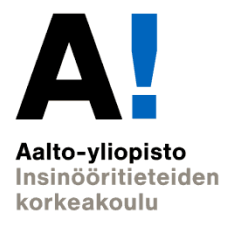

# **EEN-E4004 Fundamentals of HVAC Design**

Lecture 29.5.2019 MagiCAD Plotting pdf M.Sc Juho Lepistö M.Sc Vikke Niskanen

# **Plotting dwg:s to pdf**

- Go to layout space
- Type PLOT

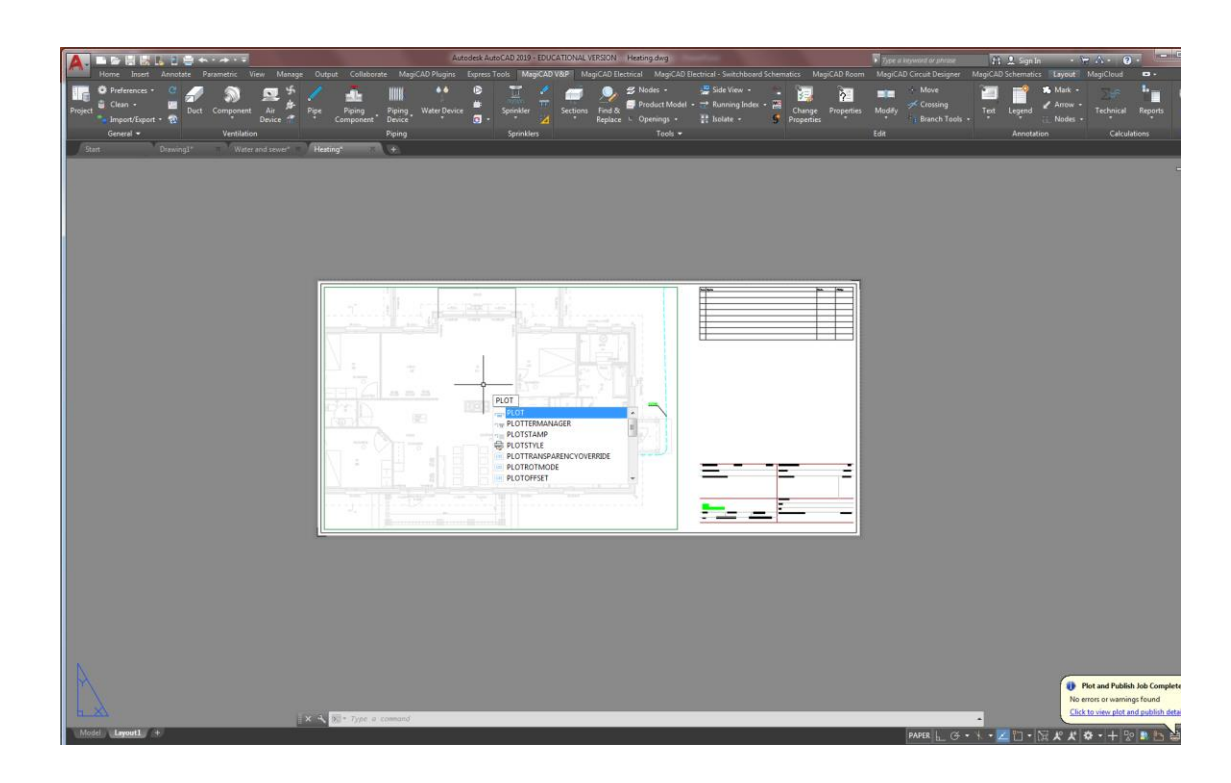

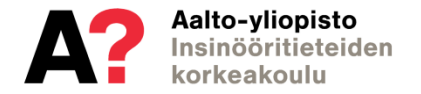

## **Plotting dwg:s to pdf**

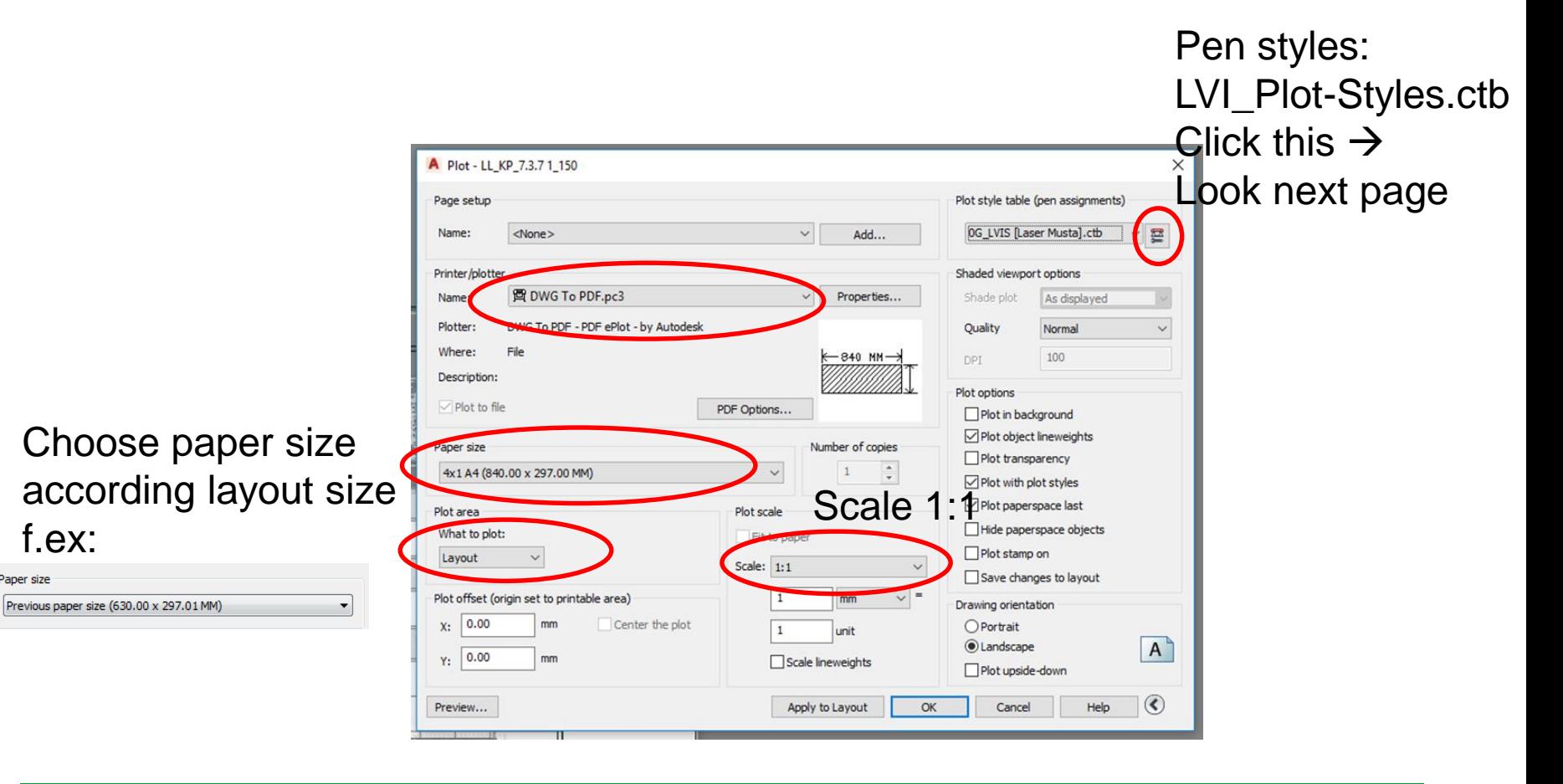

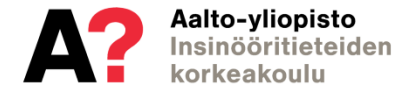

f.ex:

Paper size

### **Plot style table (pen assigments) Linetype widht**

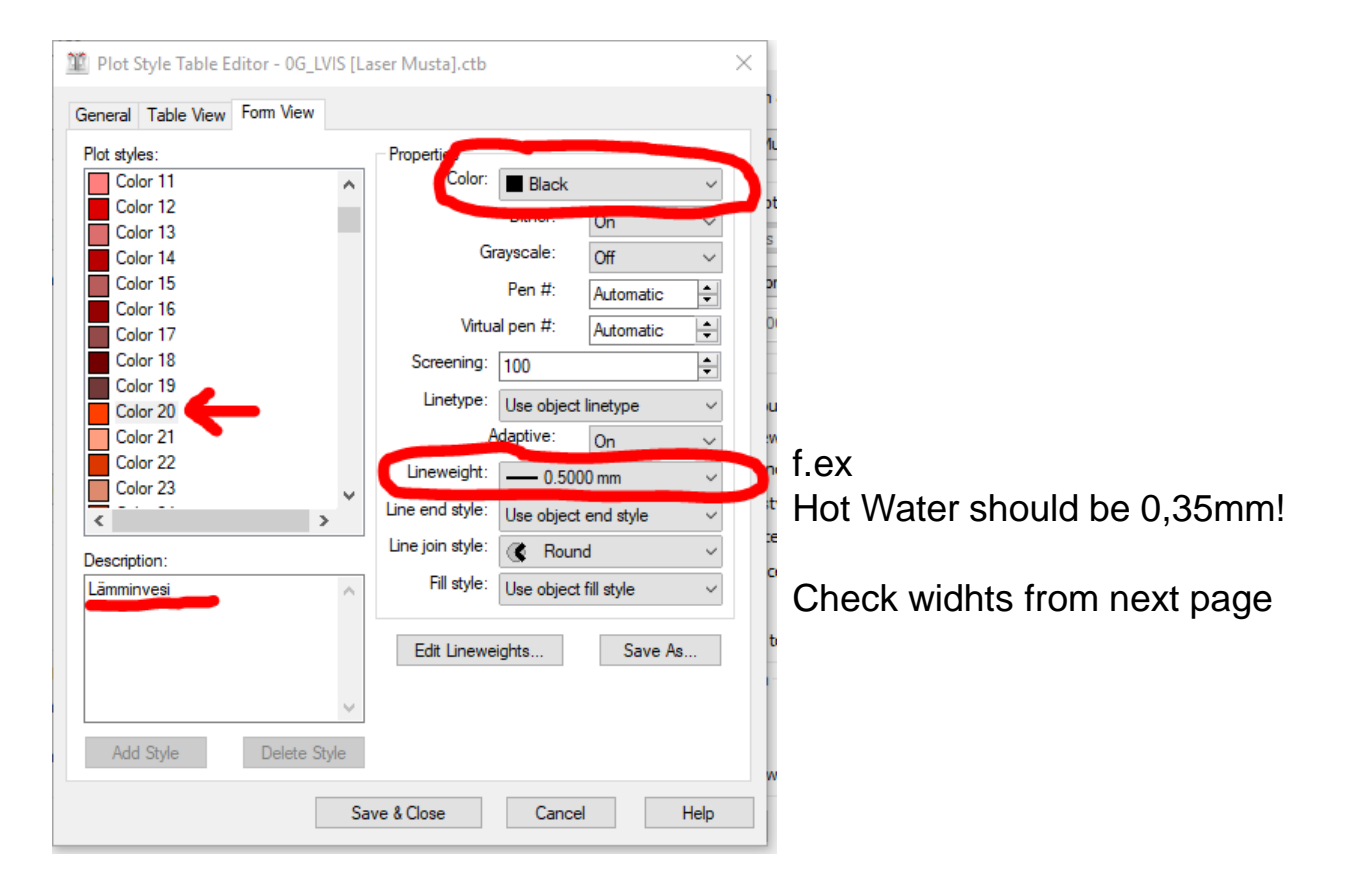

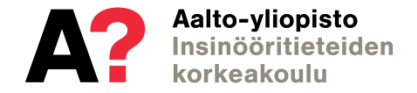

# **Colors of systems**

- To check the colors of different systems:
	- MagiCAD V&P  $\rightarrow$  Project  $\rightarrow$  ...  $\rightarrow$  Systems
- Domestic water
	- $-$  Cold water  $=$  130 (no. of color)
	- $-$  Hot water = 20 = 0,35 mm
	- $-$  Circulation water = 212
- Sewer
	- $-$  Sewer = 54
	- $-$  Stormwater = 144
- Heating
	- Heating Supply = 220
	- Heating Return = 140
- Ventilation
	- Ventilation Supply = 230
	- $-$  Ventilation Return = 40

#### 2.2 Viivan leveys

Piirustuksissa, joiden mittakaava on 1:50, käytetään eri laitteita ja järjestelmiä esitettäessä seuraavia viivan leveyksiä. Muissa mittakaavoissa käytetään keskenään samoin suhtautuvia leveyksiä.

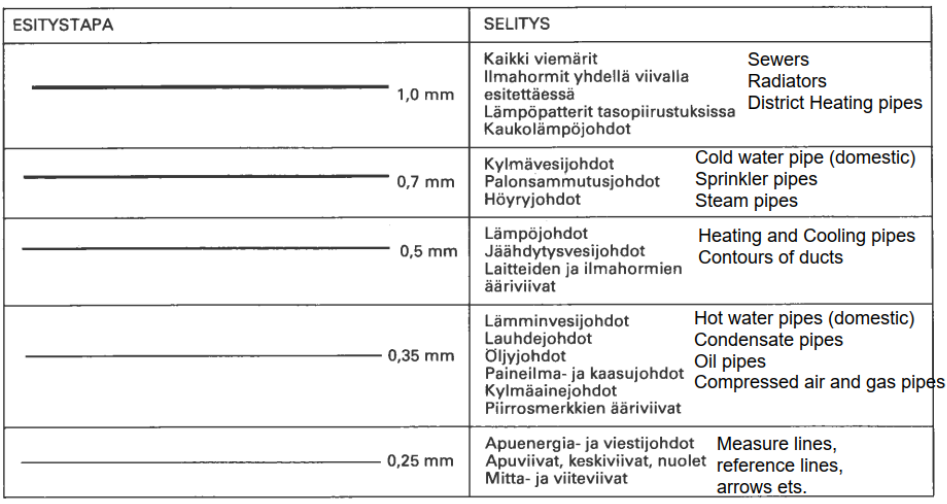

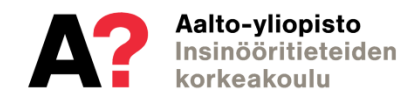